## <span id="page-0-2"></span>**Libraries**

⊗

Libraries help you to make your BPMN process executable. They contain predefined classes, interfaces, operations and parameters you can use during modeling by simple drag & drop. You can upload your libraries in the [Designer administration](https://doc.scheer-pas.com/display/DESIGNER/Administrating+Libraries). The **Libraries** folder in the service panel gives you access to all the libraries available in the current namespace. If you create a new [service](https://doc.scheer-pas.com/display/WDESIGNER/.Services+v21.2a) in the Explorer, it automatically contains a **Libraries** folder in the [service panel.](https://doc.scheer-pas.com/display/WDESIGNER/.Working+with+the+Service+Panel+v21.2a)

Go to chapter [Working With Libraries](https://doc.scheer-pas.com/display/DESIGNER/Working+With+Libraries) for detailed information about the concept of libraries and their usage in **Scheer PAS** Designer.

## Libraries Folder Options

<span id="page-0-1"></span>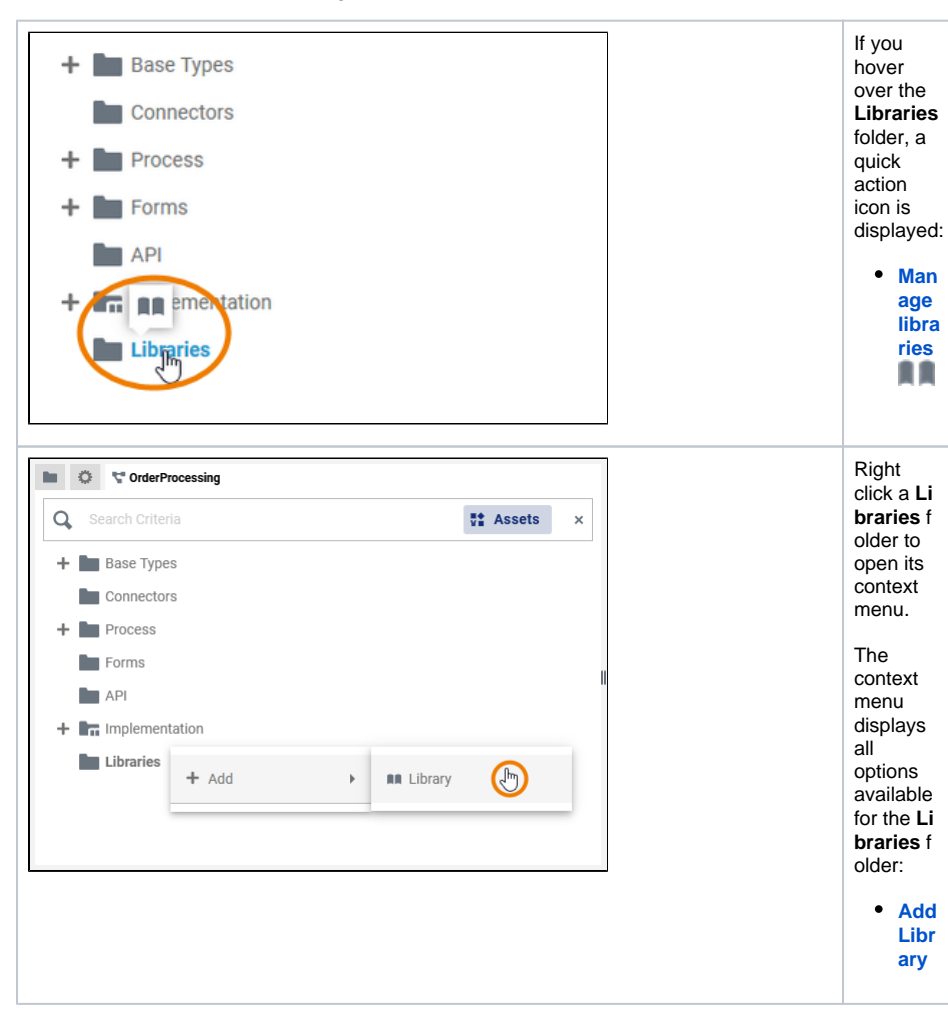

[Libraries Folder Options](#page-0-1) <sup>o</sup> [Managing Libraries](#page-0-0) **Related Pages: [Service Panel](https://doc.scheer-pas.com/display/DESIGNER/Service+Panel)** <sup>o</sup> Managing the [Service Details](https://doc.scheer-pas.com/display/DESIGNER/Managing+the+Service+Details) <sup>o</sup> [Base Types](https://doc.scheer-pas.com/display/DESIGNER/Base+Types) <sup>o</sup> [Connectors](https://doc.scheer-pas.com/display/DESIGNER/Connectors) <sup>o</sup> [Single Connector](https://doc.scheer-pas.com/display/DESIGNER/Single+Connector) <sup>o</sup> [Process](https://doc.scheer-pas.com/display/DESIGNER/Process) <sup>o</sup> [BPMN Model](https://doc.scheer-pas.com/display/DESIGNER/BPMN+Model) [Forms](https://doc.scheer-pas.com/display/DESIGNER/Forms) [Single Form](https://doc.scheer-pas.com/display/DESIGNER/Single+Form) o [API](https://doc.scheer-pas.com/display/DESIGNER/API) <sup>o</sup> [Implementation](https://doc.scheer-pas.com/display/DESIGNER/Implementation) [Libraries](#page-0-2) [Exporting and](https://doc.scheer-pas.com/display/DESIGNER/Exporting+and+Importing+Service+Panel+Contents)  [Importing Service](https://doc.scheer-pas.com/display/DESIGNER/Exporting+and+Importing+Service+Panel+Contents)  [Panel Contents](https://doc.scheer-pas.com/display/DESIGNER/Exporting+and+Importing+Service+Panel+Contents) [Working With Libraries](https://doc.scheer-pas.com/display/DESIGNER/Working+With+Libraries) • PAS Designer [Administration](https://doc.scheer-pas.com/display/DESIGNER/PAS+Designer+Administration) [Administrating](https://doc.scheer-pas.com/display/DESIGNER/Administrating+Libraries)  [Libraries](https://doc.scheer-pas.com/display/DESIGNER/Administrating+Libraries)

**On this Page:**

<span id="page-0-0"></span>Managing Libraries

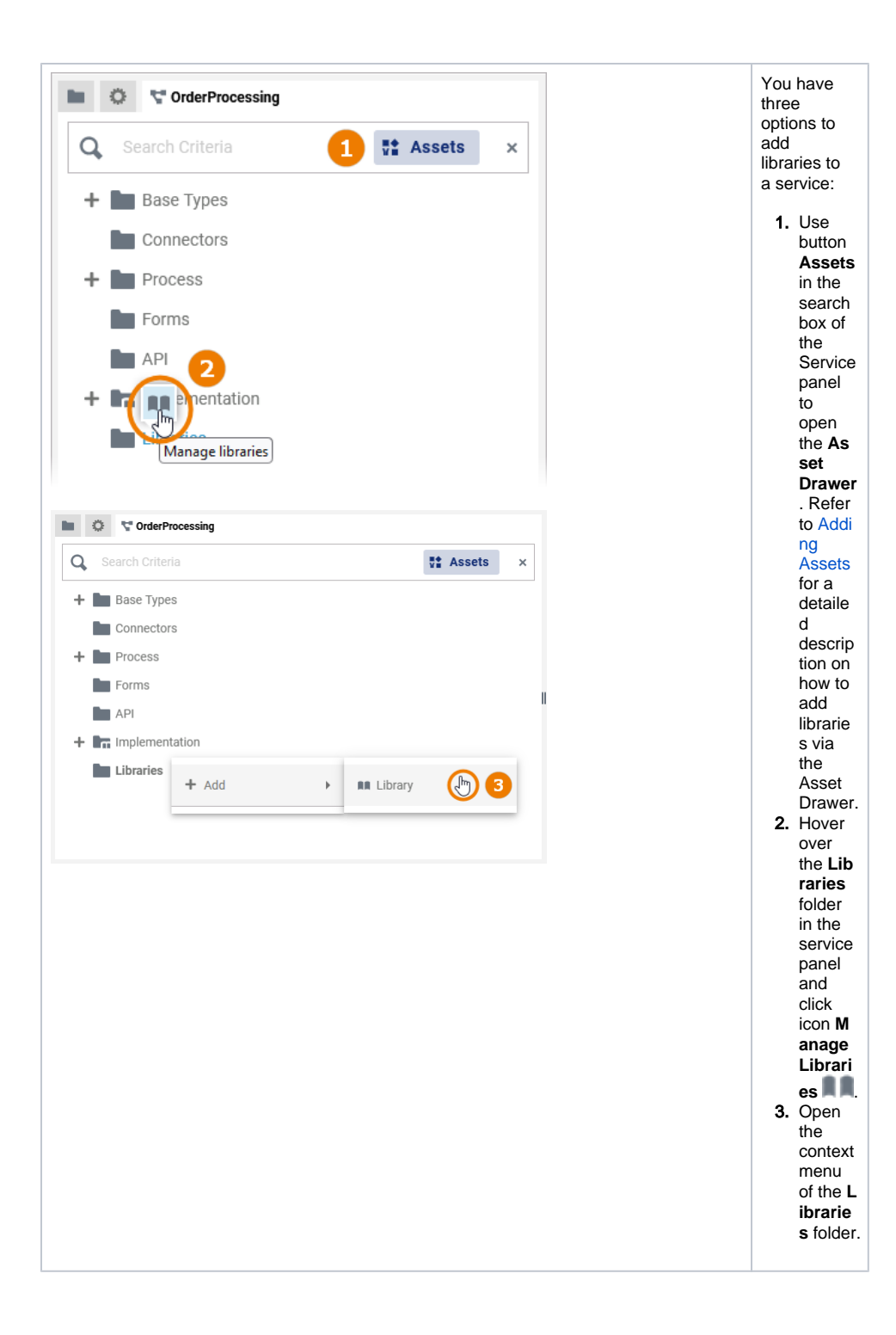

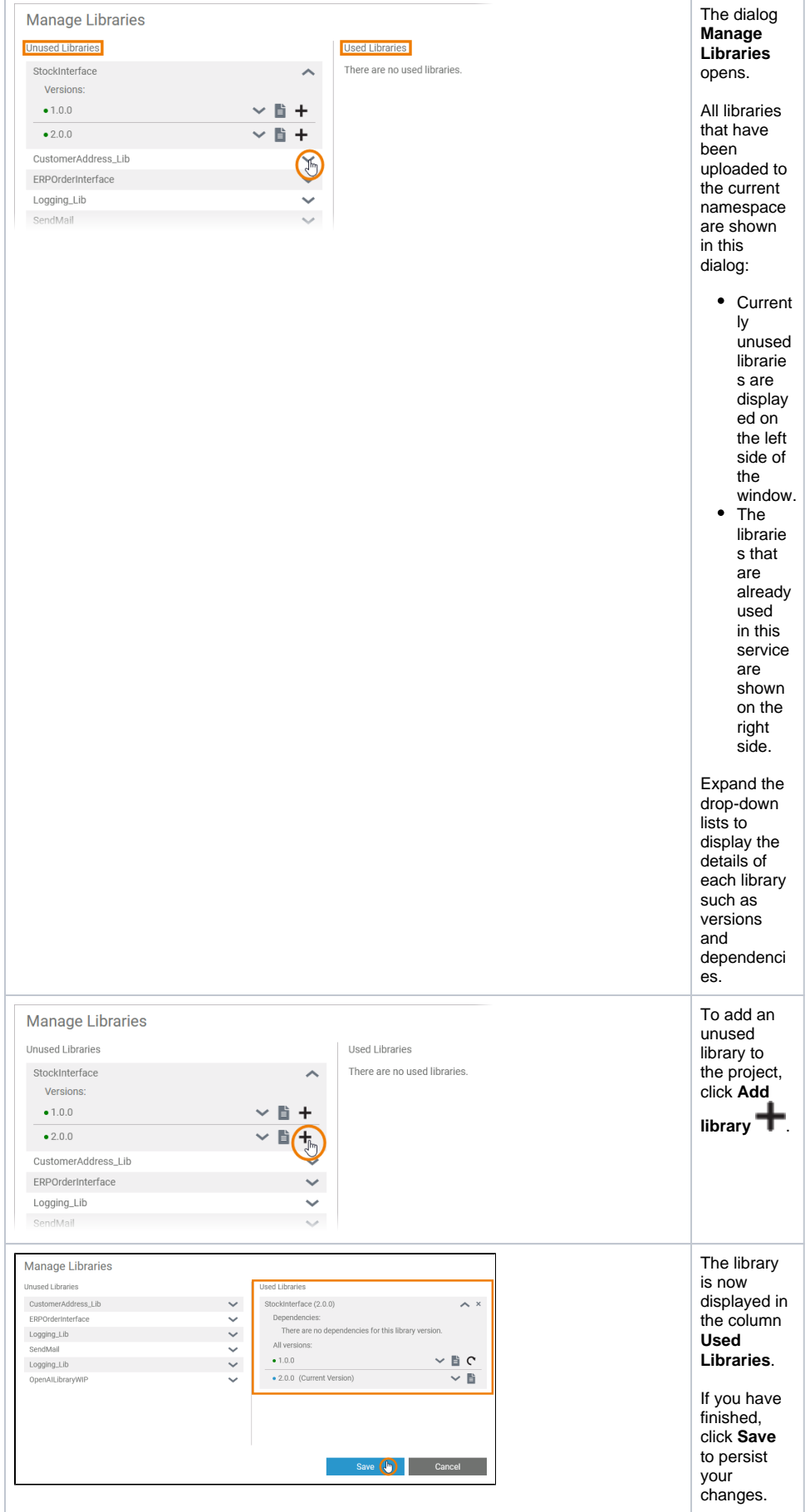

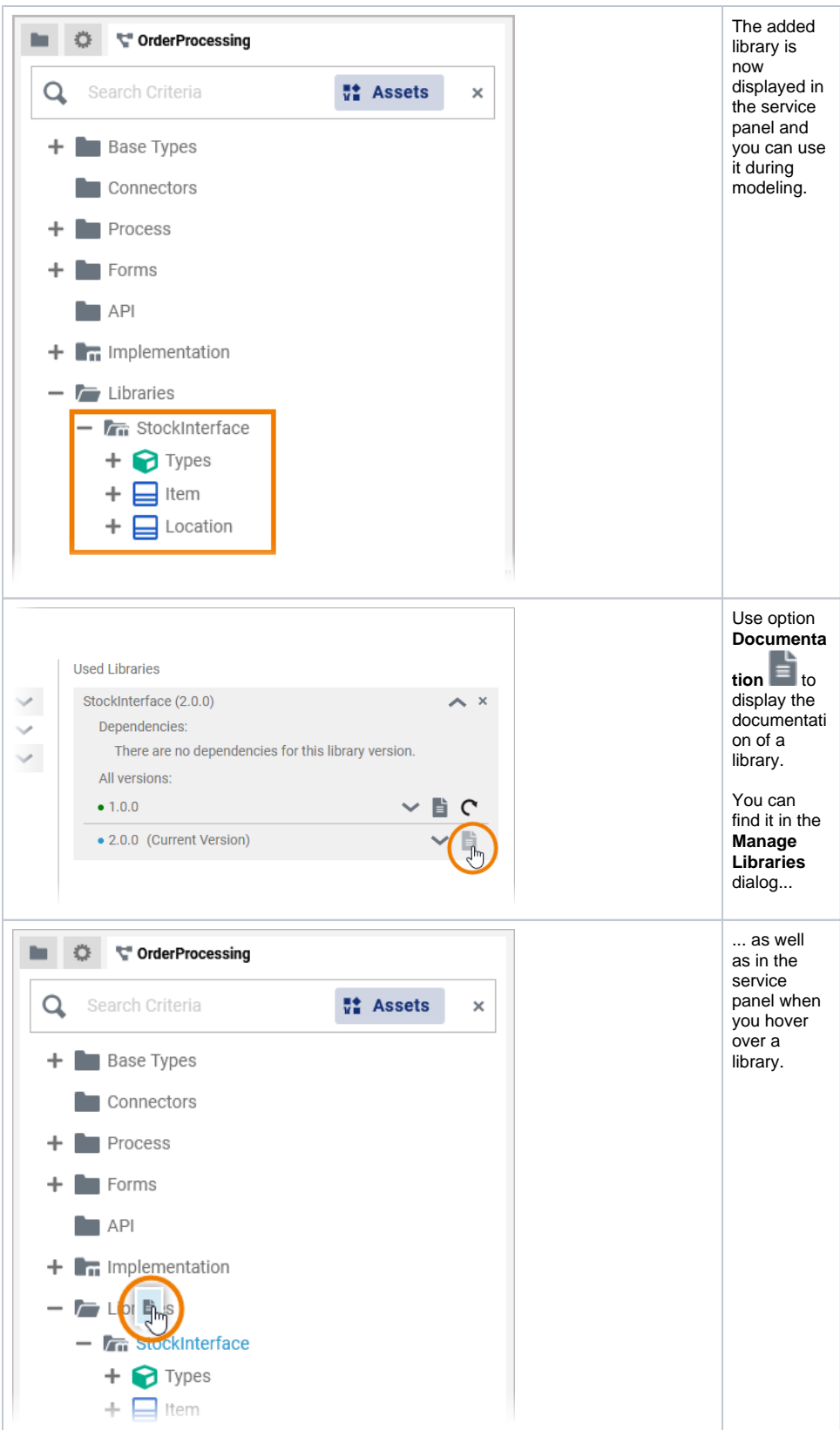

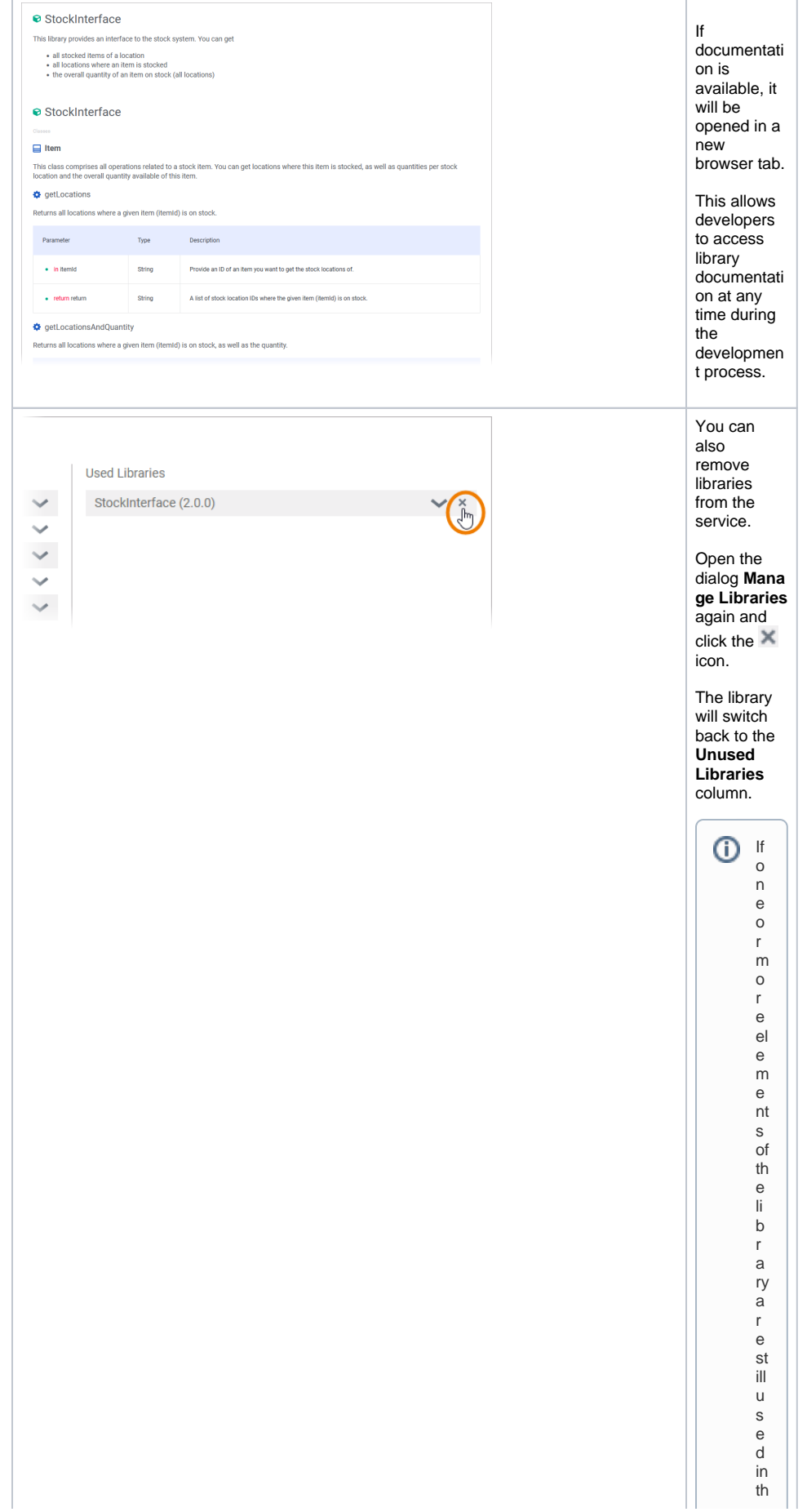

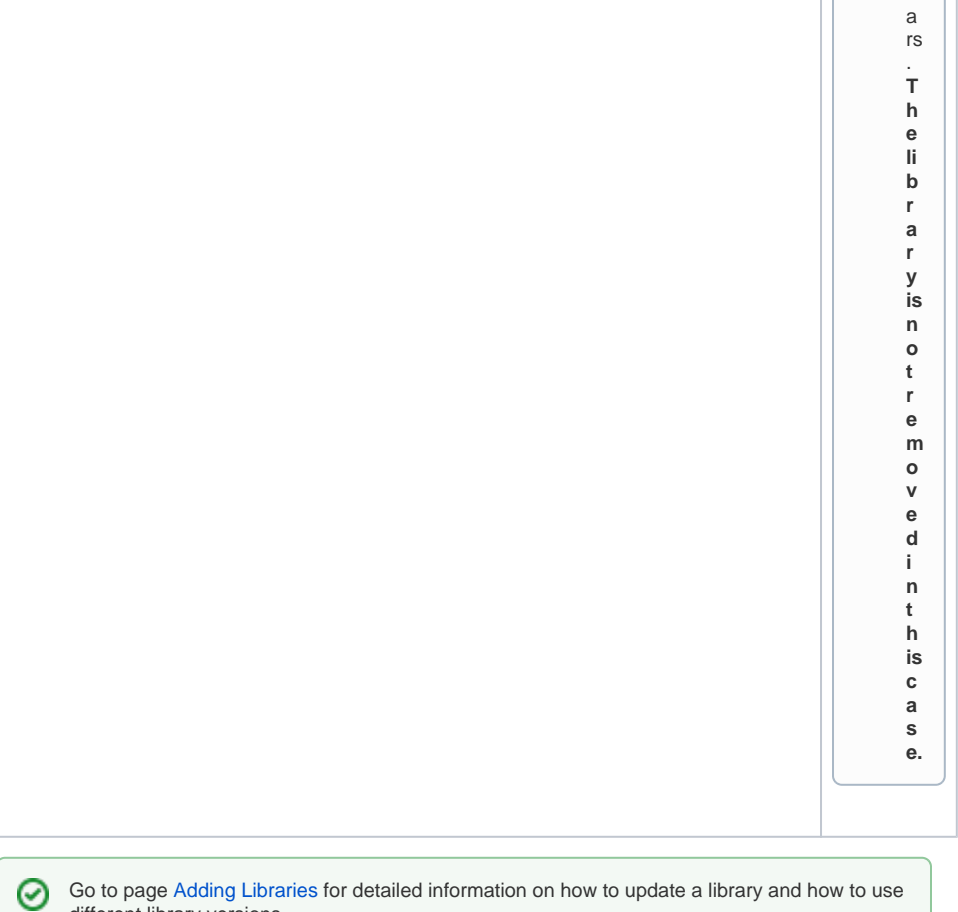

e s e rv ic e, a c o rr e s p o n di n g w a r ni n g m e s s a g e a p p e

Go to page [Adding Libraries](https://doc.scheer-pas.com/display/DESIGNER/Adding+Libraries) for detailed information on how to update a library and how to use different library versions.